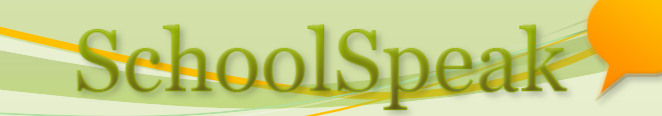

# Re-registration

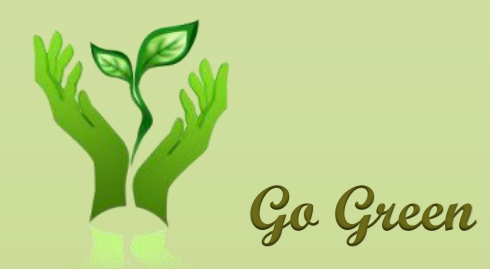

#### **Shiju John support@schoolspeak.com 877 773 2513 Go Green**

# Agenda

- How to find returning students
- Adding fields to student and parent profiles
- Re-registration
- Accepting re-registration fees online
- Print emergency forms
- Staging incoming families
- Question and Answers

# How to find returning students

- Ask who is returning next school year
	- For budget? To finalize tuition rate?
- Use [Admin] => 'Returning Students Report'
	- Add/clear returning student fields (in student profile)
		- Are you returning next year?
		- Next year grade visible only to admins
		- Reason for not returning? (Not a standard field. Ask support to add it.)
	- Email families
		- Don't email graduating class
	- Set a deadline!
	- Follow up, follow up, follow up...
	- Run report to find who is returning
	- Finish hide returning student fields
- Enrollment report uses returning student info

# Adding fields to student and parent profile

- Student
	- Demographics, medical info, emergency contacts etc.
- Parent
	- Work info, cleared for driving/volunteering
- You cannot add fields. Request SS support.
	- Send **details of fields** to be added
- Field properties
	- Label ask clearly
	- Type of field text, select one of the values, multi selection
	- Mandatory?
	- Can parents view/edit

## Re-registration

- Add a link/page defining the process
- **Steps** 
	- **Explain the process**
	- Collect tuition info
	- Update profile
	- Ask family data
	- Take payment
	- Have parents download, sign forms and bring to school office
		- Decide that needs to be signed contract, emergency forms?

### Process

- Setup registration
	- Take help from support
- Review yourself
- Have few parents try out and give you feedback
	- Don't give them any extra instructions so that you can verify the instructions online.
	- Incorporate feedback.
- Open to all families
- Set a deadline
- Follow up, follow up …
- Offer incentives early registration discount?
- Print forms

# What can I do with data collected?

- [Admin] has various tools
	- Family directory
	- Labels
	- **Download member list**
	- **Emergency form**
	- **Medical condition and allergy report**
	- Print member profile
	- **Profile Update Report**
	- Contact details & Sharing Report
	- Youngest/Oldest Student Report:
	- Birthday Report

# Staging new families

- Add new families after they accept (pay registration)
- Create new groups, select group visibility
	- New families even parents of existing siblings?
	- New- K (grade level PreK4)
	- New-1 (grade level K)
	- New-2 (grade level 1)
- Use family add
	- Remember to select existing parents
- Should new families login?
	- Good retention strategy
- What to share with new families?
	- Calendar, announcements, newsletter, registration